## **SIEMENS**

# 如何在 STARTER 中保存或导出 Trace 图形和波特图

How to Save or Export Trace and Bode Diagrams in STARTER

**Single FAQ Edition** (2012年5月)

摘 要 介绍了如何在 STARTER 中保存或导出 Trace 图形和波特图。 关键词 STARTER, Trace, 波特图 Key Words STARTER, Trace, Bode

问题:

如何在 STARTER 中保存或导出 Trace 图形和波特图?

## 回答:

STARTER 为用户提供了 Trace 功能, 用于记录驱动器和电机的参数、诊断故障或优化 控制特性, 同时也提供了 Measuring Function, 用以生成速度环或者电流环的波特图, 用于 控制系统的频域分析。在完成 Trace 或者生成波特图之后, 如果需要保存或导出图形, 可以 按照下面的方法操作。

1. 每完成一次 Trace 或者 Measuring Function 的过程, 在"Measurements"的界面中会 生成一条记录, 如图 1 所示。

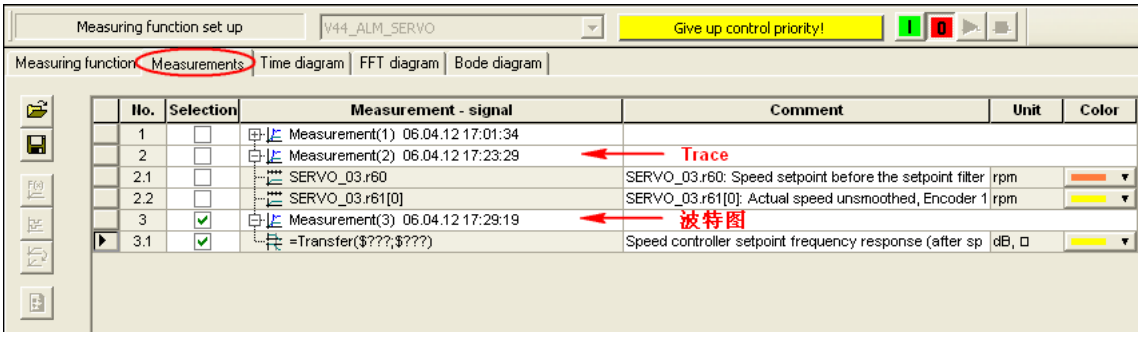

## 图 1 Trace 和波特图的记录

2. 右键点击每一条记录, 可以选择"Save measurement"来保存该记录, 也可以选 择"Save all measurements"来保存所有的记录, 保存的.trc 文件可以在其他的项目中打开。 另外, 选择"Export measurements"可以导出所有记录, 保存为.CSV、.xls 等格式的文件, 如图 2 所示。

| Measuring function set up<br>V44_ALM_SERVO                                                                                                    | $\mathbf{L}[\mathbf{0}]$ in $\mathbf{L}[\mathbf{0}]$<br>Give up control priority!<br>$\overline{\phantom{m}}$                                                                                                    |
|----------------------------------------------------------------------------------------------------|----------------------------------------------------------------------------------------------------|
| Time diagram<br>FFT diagram   Bode diagram  <br>Measuring function Measurements                                                                                                    |                                                                                                    |
| É<br>Selection<br>No.<br>Measurement - signal                                                                                                    | Unit<br>Comment<br>Color                                                                                                    |
| $\overline{\mathbf{a}}$<br>田上 Measurement(1) 06.04.12 17:01:34<br>白上 Measurement(2) 06.04.12 17:23:29<br>$\overline{2}$<br>2.1<br>--쁜 SERVO 03.r60<br>阿图<br>-- 芒 SERVO_03.r61[0]<br>2.2<br>3<br>▽<br>白上 Measurement(3) 06.04.12 17:29:19<br>▽<br>$\frac{1.4}{1.4}$ =Transfer(\$???;\$???)<br>3.1<br>B | Save measurement<br>fore the setpoint filter rpm<br>Save all measurements<br>hsmoothed, Encoder 1 rpm<br>$\mathbf{r}$<br>Close measurement<br>yresponse (afterspidB, □<br>$\mathbf{r}$ and $\mathbf{r}$<br>Close all measurements<br>Expand (Display all curves)<br>Reduce (Display measurements only)<br>In ascending order<br>In descending order<br>Mathematics functions.<br>Bit tracks<br>Measurement section<br>Export measurements<br>Superimpose measurements<br>Properties |

图 2 保存或导出 Trace 图形和波特图

注意: 保存 Trace 波形和波特图的文件夹路径中不能包含有中文字符, 否则保存时会报错, 弹出如图 3 所示的对话框。

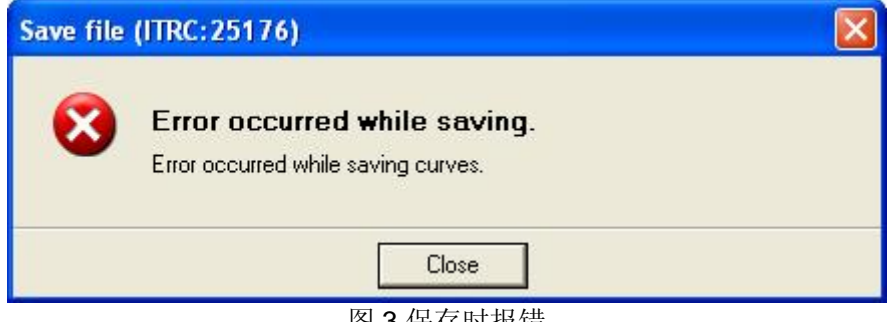

图 3 保存时报错

如果您对该文档有任何建议,请将您的宝贵建议提交至下载中心留言板。

该文档的文档编号: F0624

## 附录一推荐网址

## 驱动技术

西门子(中国)有限公司 工业业务领域 客户服务与支持中心 网站首页: [www.4008104288.com.cn](http://www.4008104288.com.cn/) 驱动技术 下载中心: http://www.ad.siemens.com.cn/download/DocList.aspx?TypeId=0&CatFirst=85 驱动技术 全球技术资源: <http://support.automation.siemens.com/CN/view/zh/10803928/130000> "找答案"驱动技术版区: [http://www.ad.siemens.com.cn/service/answer/category.asp?cid=1038](http://www.ad.siemens.com.cn/service/answer/category.asp?cid=1038%20) 

## 注意事项

应用示例与所示电路、设备及任何可能结果没有必然联系,并不完全相关。应用示例不表示 客户的具体解决方案。它们仅对典型应用提供支持。用户负责确保所述产品的正确使用。这 些应用示例不能免除用户在确保安全、专业使用、安装、操作和维护设备方面的责任。当使 用这些应用示例时, 应意识到西门子不对在所述责任条款范围之外的任何损坏/索赔承担责 任。我们保留随时修改这些应用示例的权利,恕不另行通知。如果这些应用示例与其它西门 子出版物(例如,目录)给出的建议不同,则以其它文档的内容为准。

## 声明

我们已核对过本手册的内容与所描述的硬件和软件相符。由于差错难以完全避免,我们不能 保证完全一致。我们会经常对手册中的数据进行检查,并在后续的版本中进行必要的更正。 欢迎您提出宝贵意见。

版权© 西门子(中国) 有限公司 2001-2012 版权保留

复制、传播或者使用该文件内容必须经过权利人书面明确同意。侵权者将承担权利人 的全部损失。权利人保留一切权利,包括复制、发行,以及改编、汇编的权利。

西门子(中国)有限公司